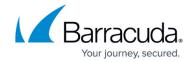

## **Administering Yosemite Server Backup**

https://campus.barracuda.com/doc/43843750/

## In this Section

The entire Backup Domain can be managed and monitored centrally. The Administrator is the primary interface for administering the Backup Domain. The program displays an icon in the system taskbar and gives you a quicker way to perform the most common administrative operations.

## Yosemite Server Backup

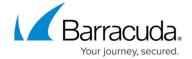

© Barracuda Networks Inc., 2024 The information contained within this document is confidential and proprietary to Barracuda Networks Inc. No portion of this document may be copied, distributed, publicized or used for other than internal documentary purposes without the written consent of an official representative of Barracuda Networks Inc. All specifications are subject to change without notice. Barracuda Networks Inc. assumes no responsibility for any inaccuracies in this document. Barracuda Networks Inc. reserves the right to change, modify, transfer, or otherwise revise this publication without notice.